## Register for the portal

1. Use the "register" option on the login screen to create a portal account

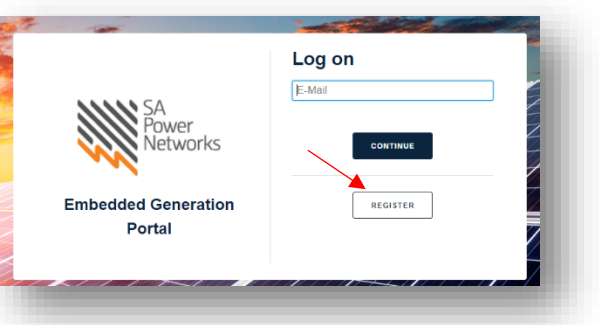

- 2. Enter your details. All fields are mandatory
- 3. Set a password
- 4. Click "Register"

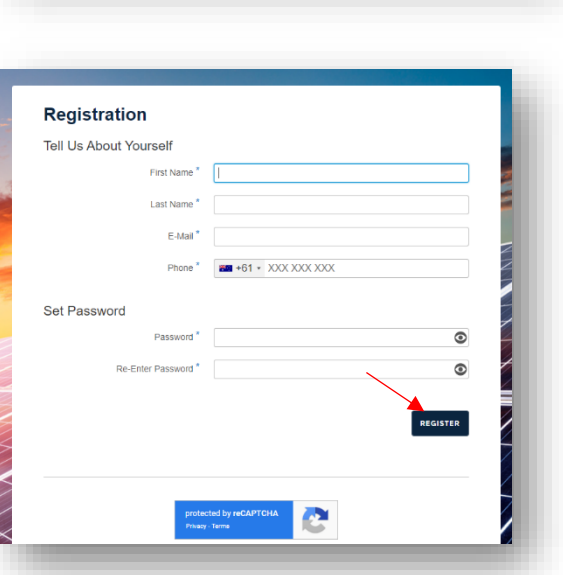

5. Verify that you are not a robot

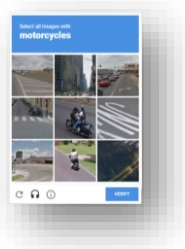

6. You will receive an email, with a link to verify your account

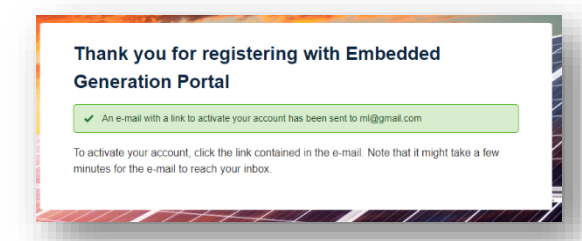

7. If you are an installer and require access to the installations, please also send an email to [newenergyservices@sapowernetworks.com.au](mailto:newenergyservices@sapowernetworks.com.au) and provide your full name, preferred email address and your PGE number or CEC accreditation number.